# MULTI BEAMING Open STACK Controller by the RemoteQTH.com

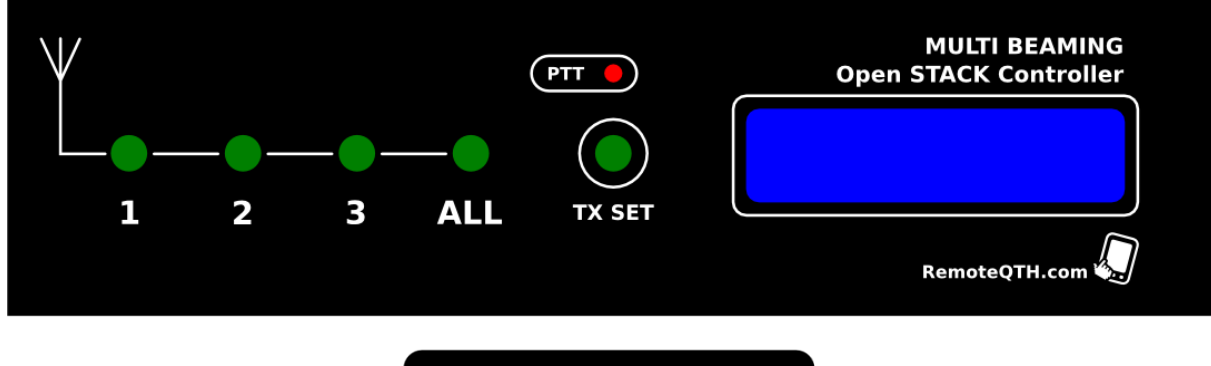

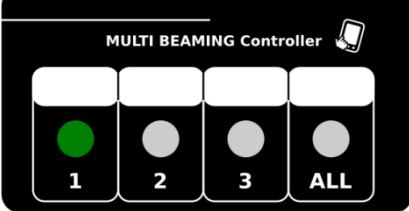

Version HW: *v 2.0*

Doc rev.: *013 / 2015*

Date: *10 / 2015*

By: *Jan Šustr, OK2ZAW www.remoteqth.com*

### Obsah

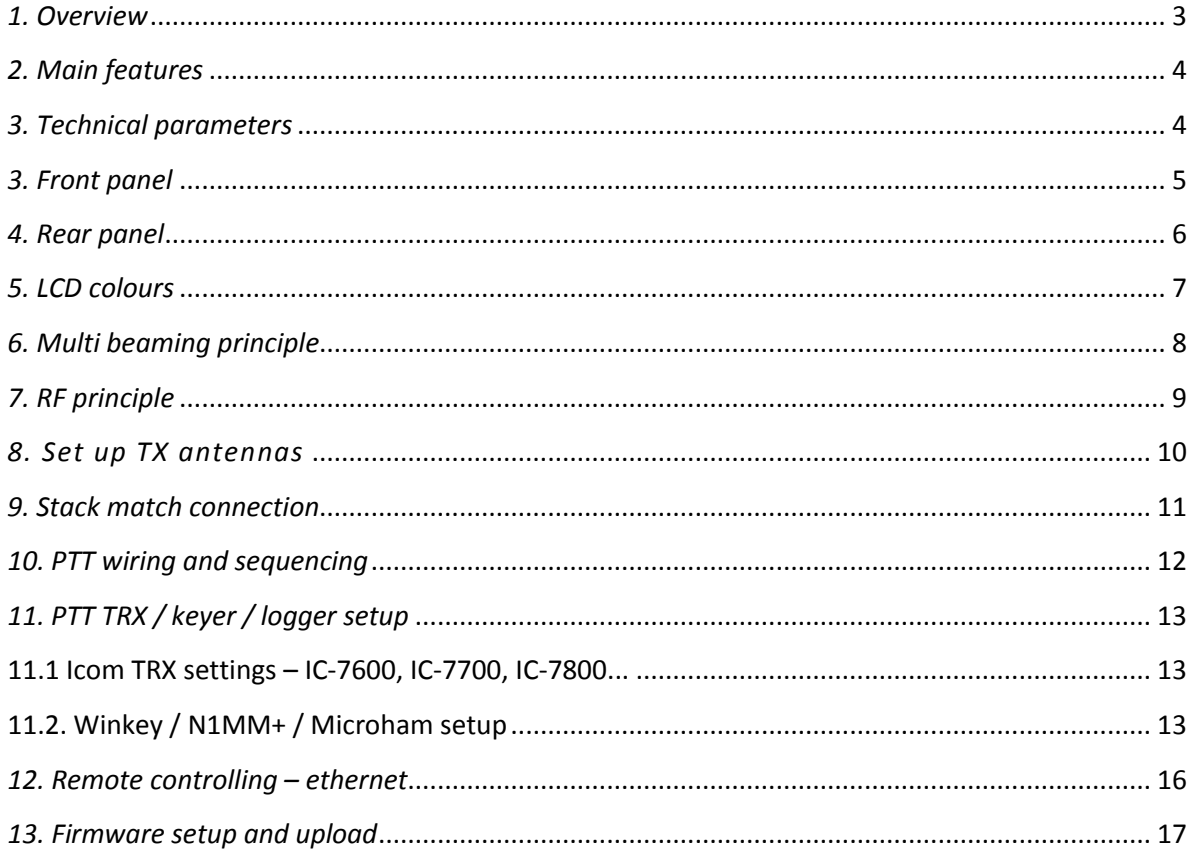

### <span id="page-2-0"></span>*1. Overview*

*The MULTI BEAMING Open STACK controller by RemoteQTH.com is the black box designed to controll the stack match as the multibeaming switch. You can easily switch antennas systems to the independant combinations for the receiving and transmitting directions. There is PTT and hot switch protection builded in. You can control all by the ethernet. With your owen web system or use the internal one.*

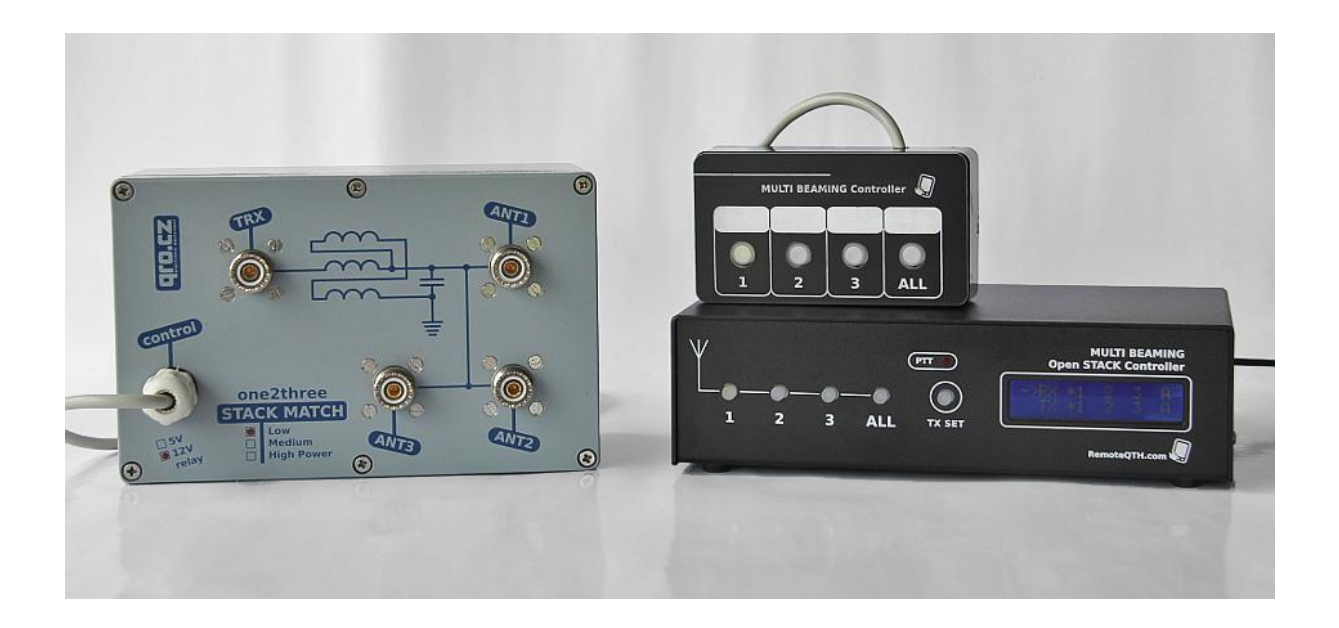

*I would like to thanks Mike DM5XX for the FW work, Dan OK1HRA for HW help and graphic and Pavel OK1MU for another support :)*

### <span id="page-3-0"></span>*2. Main features*

#### *RX:*

- INDEPENDANT RX positions
- One or two ports can be ONLY for RX antennas
- HOT switch protection
- Hand keypad for fast switching

#### *TX:*

- INDEPENDANT TX positions
- One, two or all three ports can be use for TX
- PTT sequencer
- HOT switch protection

#### *PTT:*

- PTT sequencer
- Stack match is protected by the timing between RX and TX
- HOT switch protection

#### *Remote control:*

- Web page builded in
- You can use your owen system to control it

### <span id="page-3-1"></span>*3. Technical parameters*

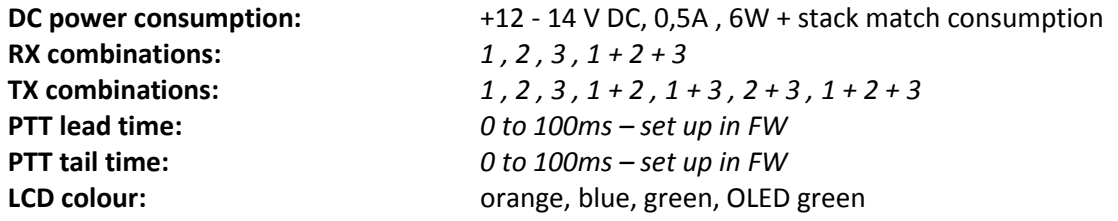

# <span id="page-4-0"></span>*3. Front panel*

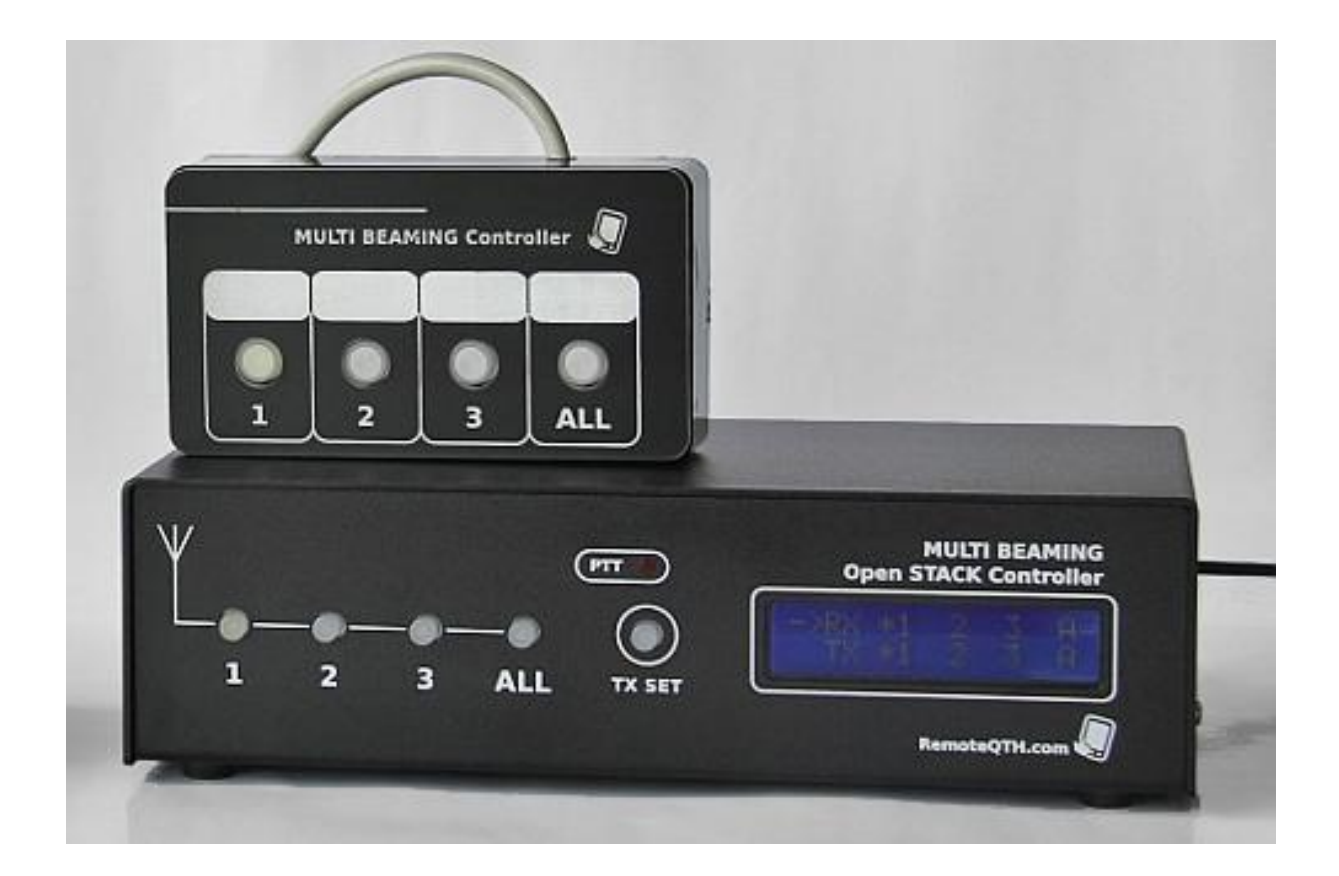

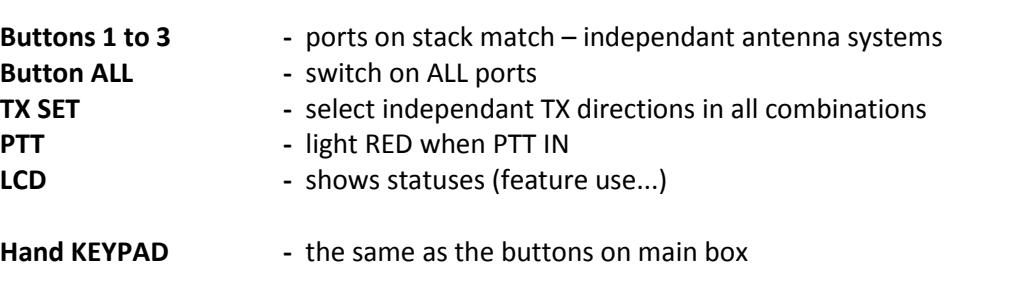

# <span id="page-5-0"></span>*4. Rear panel*

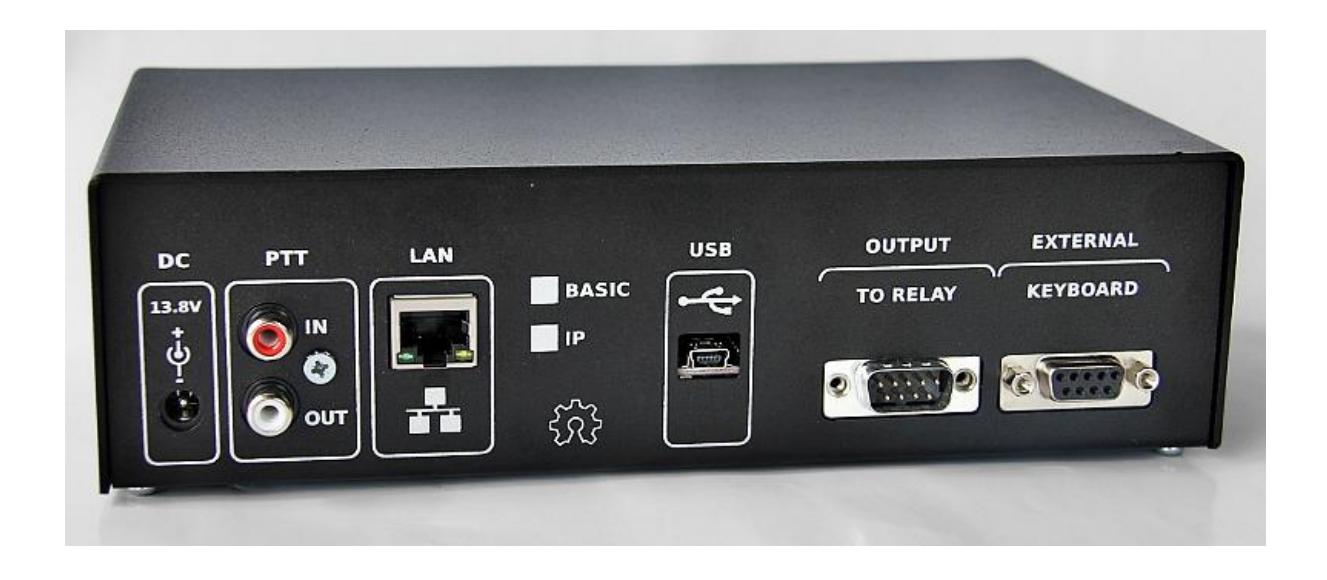

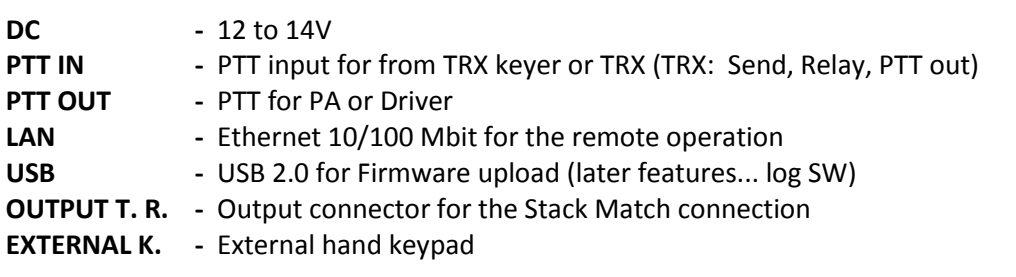

### <span id="page-6-0"></span>*5. LCD colours*

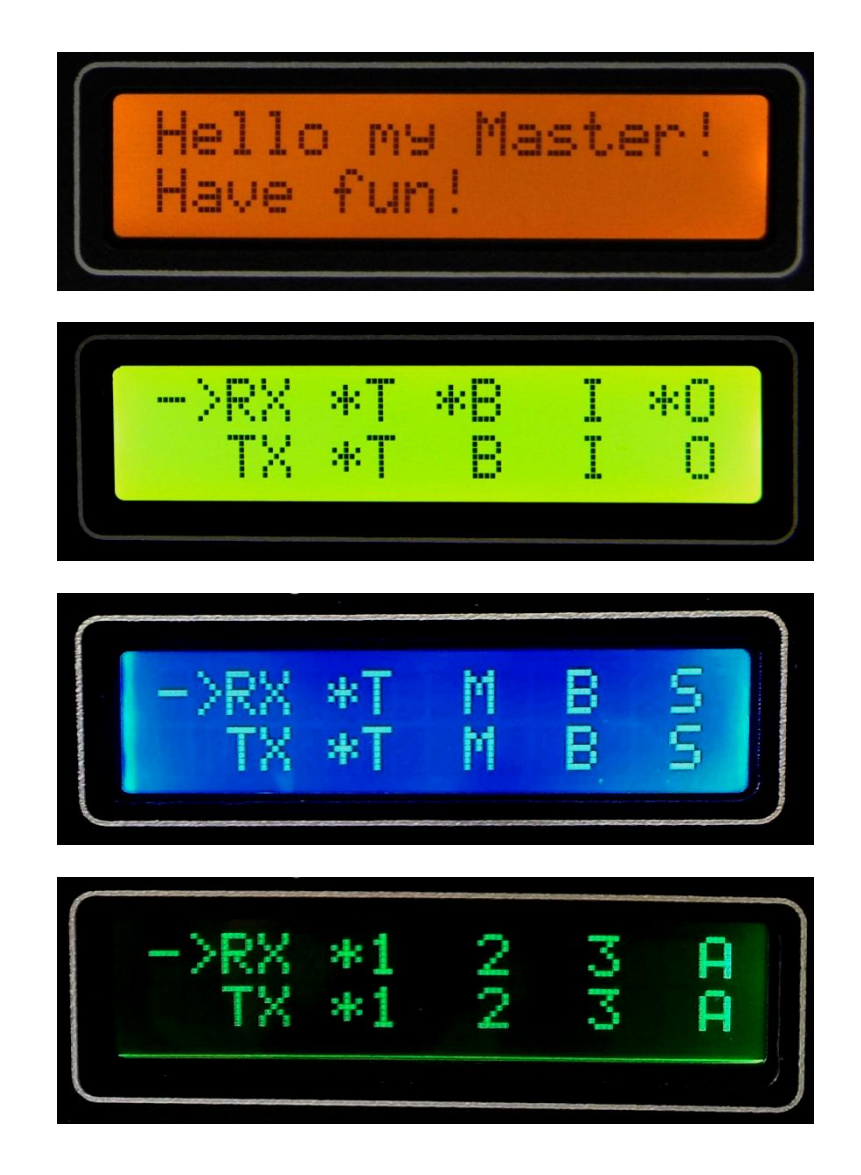

### <span id="page-7-0"></span>*6. Multi beaming principle*

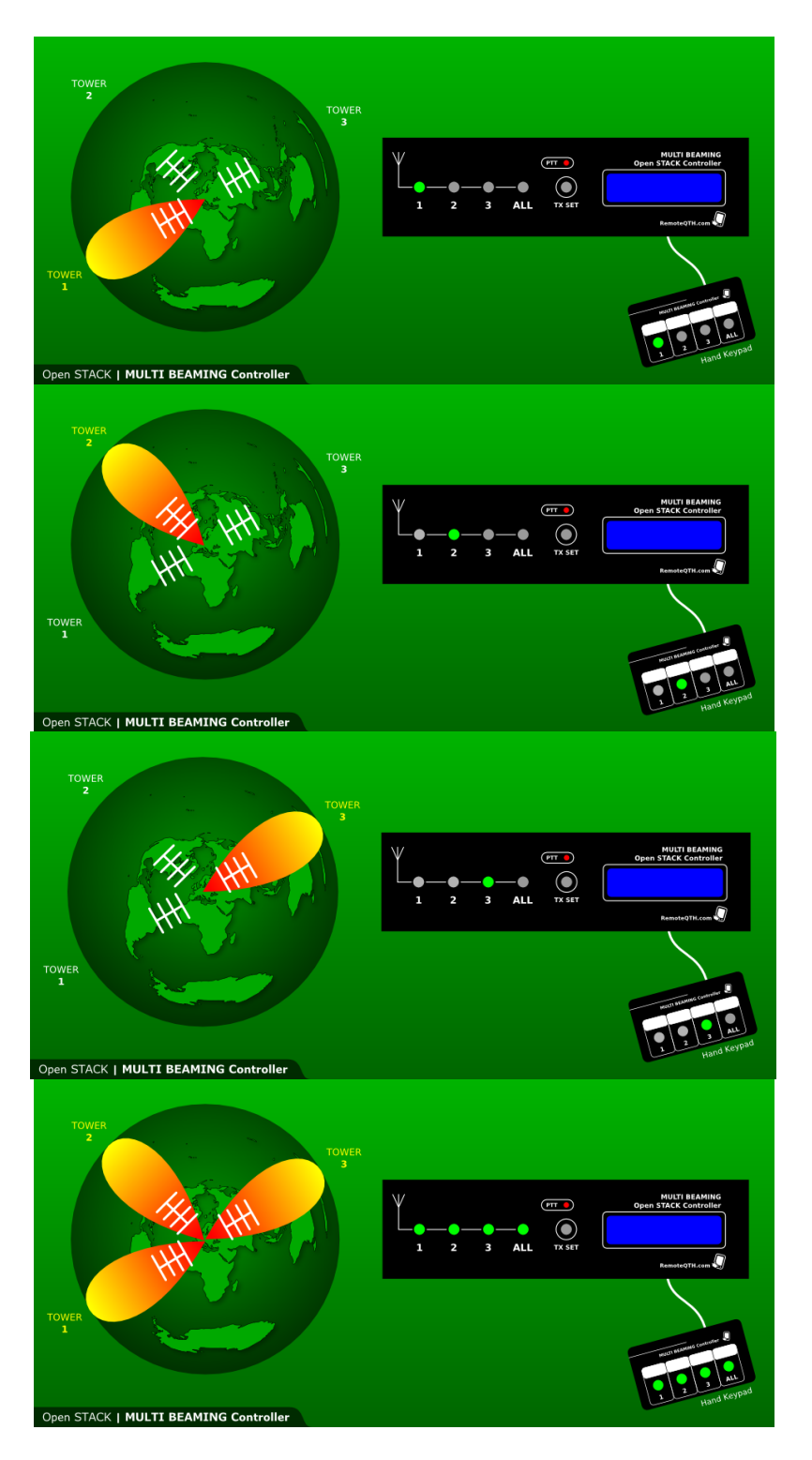

As you can see, this box can help you to control up to three transmitting and receiving antennas. It all independant to each other. You can TX into two antennas but receive from all etc. Selecting RX antennas can help you to avoid QRM from different direction. You can switch to antenna to JA to copy JA stations and do not have QRM from antenna to NA etc.

### <span id="page-8-0"></span>*7. RF principle*

There are examples of Multi beaming with single PA dividet to more antennas – systems (1). You can set up one, two or all antennas to TX.

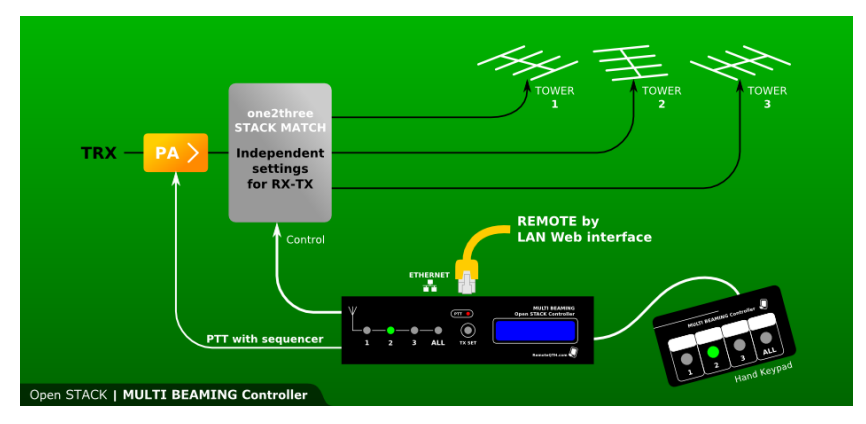

*1. Multibeaming with one PA.*

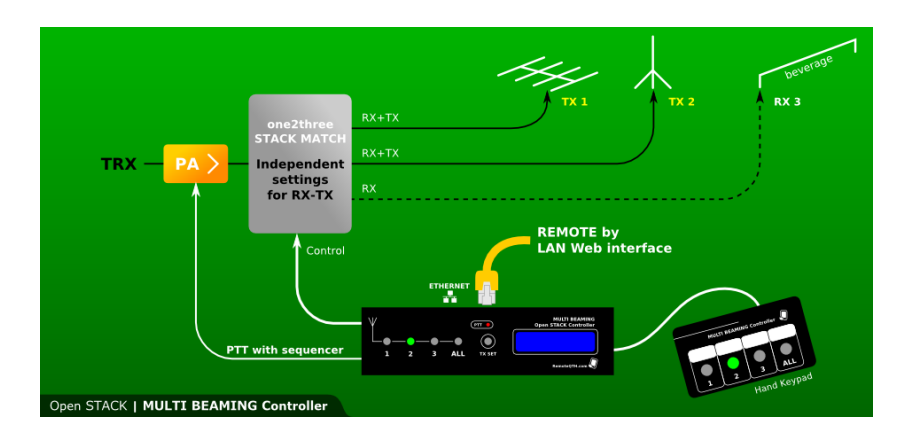

*2. Multibeaming with one PA two TX systems and third only RX.*

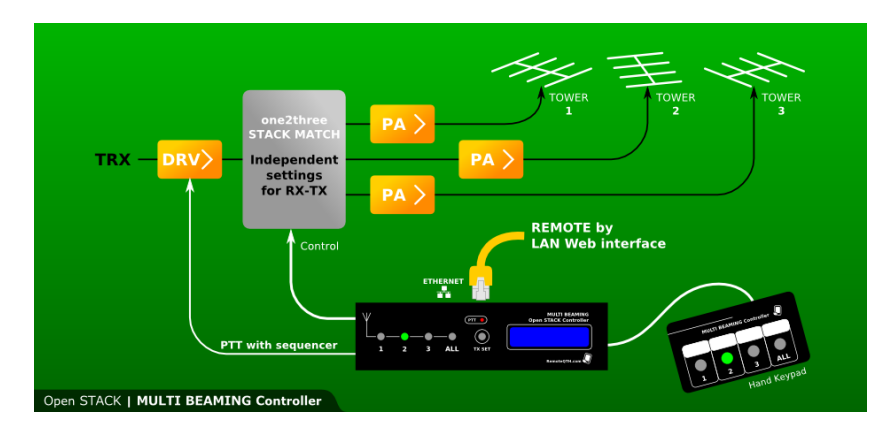

*3. Multibeaming with more PA and driver.*

### <span id="page-9-0"></span>*8. Set up TX antennas*

During normal operation – RX – you can select antenna where are you listening from. If you want to set antennas where you want to TX to, do:

- Press TX SET button
- Button light blue
- Set antennas where you want to TX (press 1 and 2 to TX to 1 and 2 etc)
- Press TX SET again to save settings.

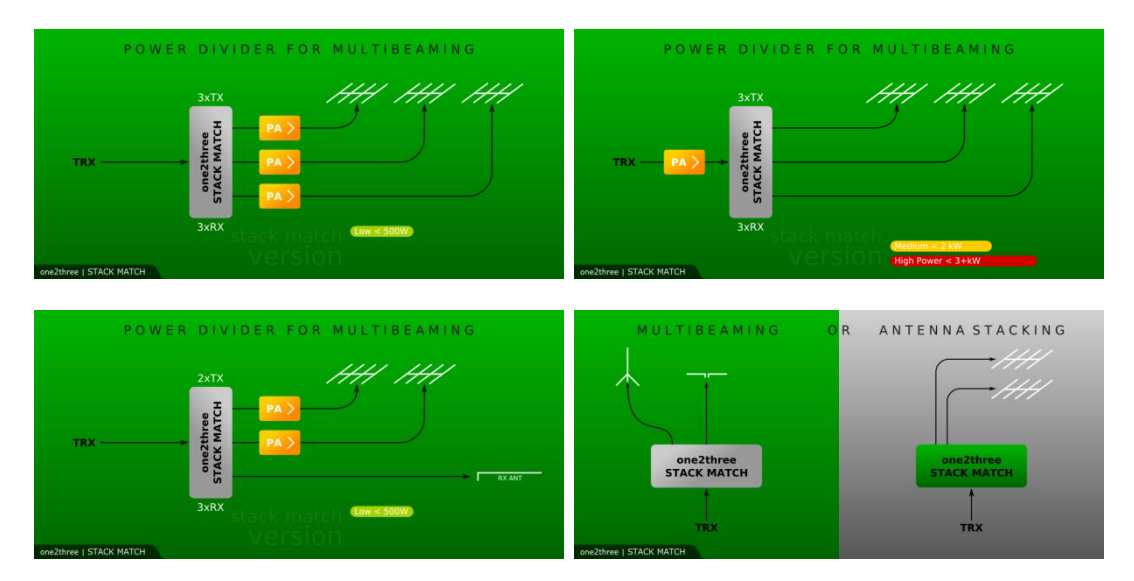

#### *For example:*

### <span id="page-10-0"></span>*9. Stack match connection*

*One2three stack match by QRO.cz -* [www.remoteqth.com](http://remoteqth.com/one-to-three-stack-match.php)*:*

 $\overline{\phantom{a}}$ 

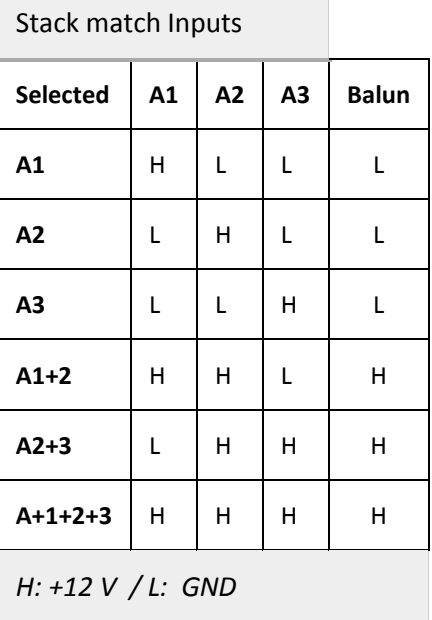

*Tip: If you want to use different Stack Match, please contact us!*

*Stack match to Multi beaming controller connection:*

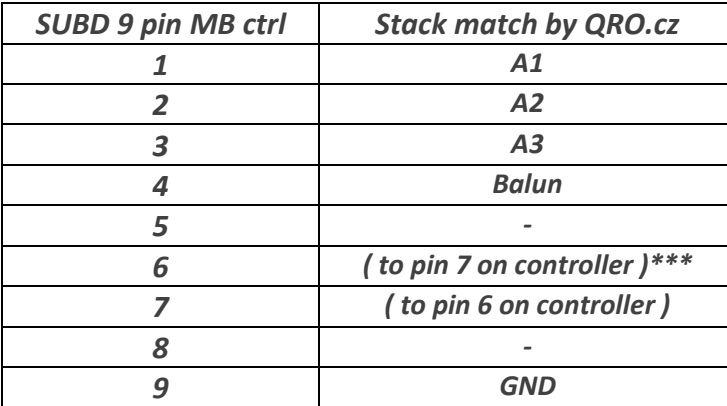

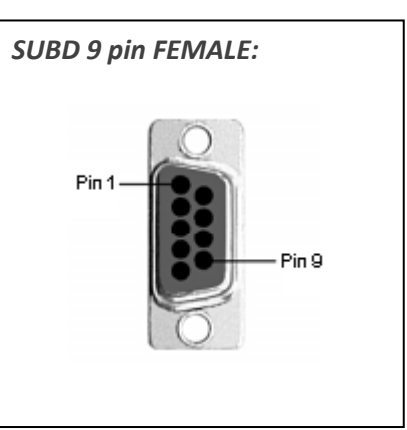

*\*\*\* You can use external power supply connected to pin 6 ( PIN7 is internal supply)*

# <span id="page-11-0"></span>*10. PTT wiring and sequencing*

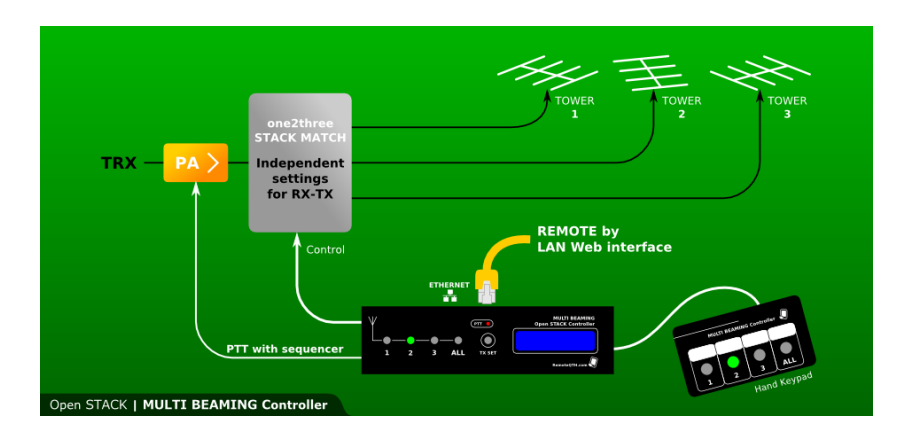

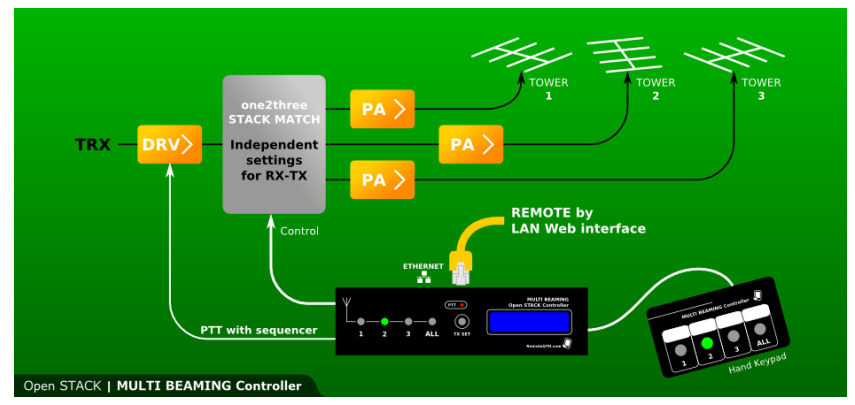

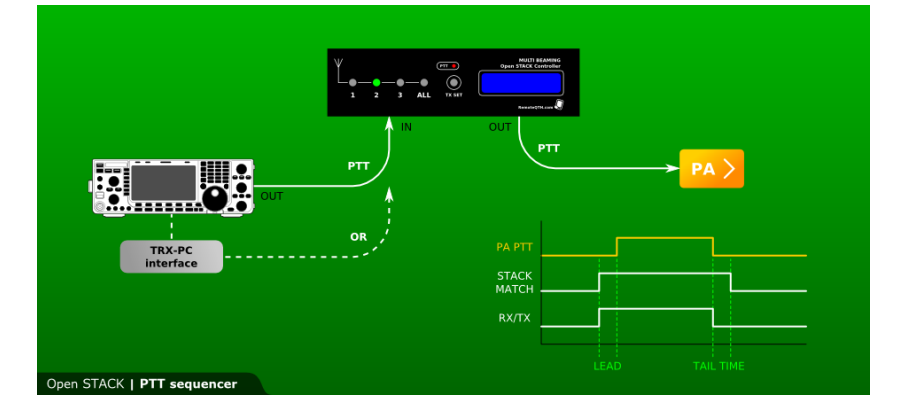

*Tip:* You can set up PTT lead and tail time in arduino sketch:int leadIn =  $15$ ; int lead0ut =  $20$ ;

## <span id="page-12-0"></span>*11. PTT TRX / keyer / logger setup*

*The most important thing!*

#### <span id="page-12-1"></span>**11.1 Icom TRX settings – IC-7600, IC-7700, IC-7800...**

#### Others set mode

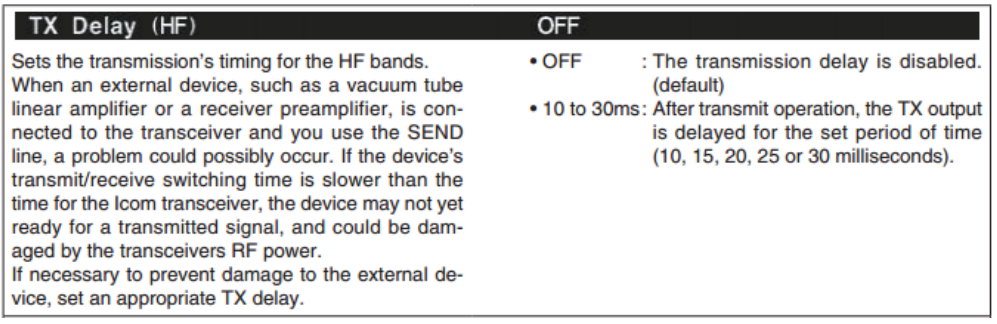

**Set TX Delay HF to 30ms.**

#### <span id="page-12-2"></span>**11.2. Winkey / N1MM+ / Microham setup**

Set up the Winkey PTT times. The **Lead** and **Tail** time set to **minimal** value of **40ms** ! This is the stack match relay protection.

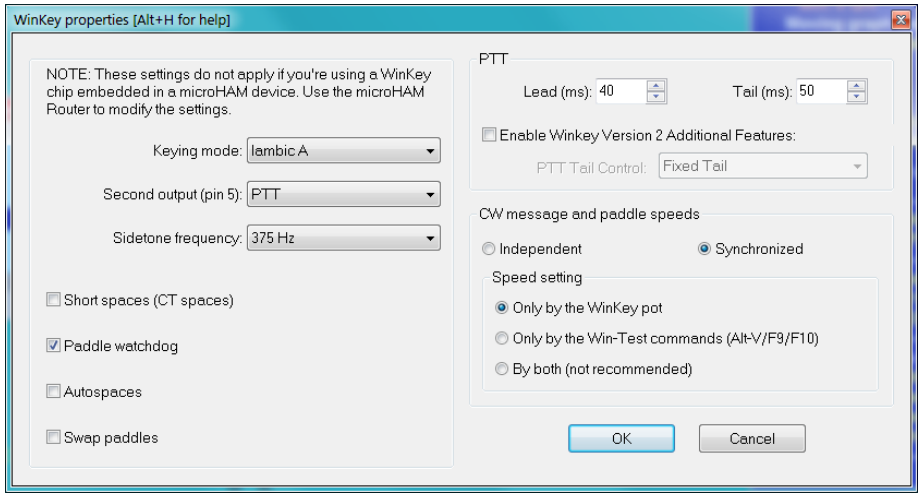

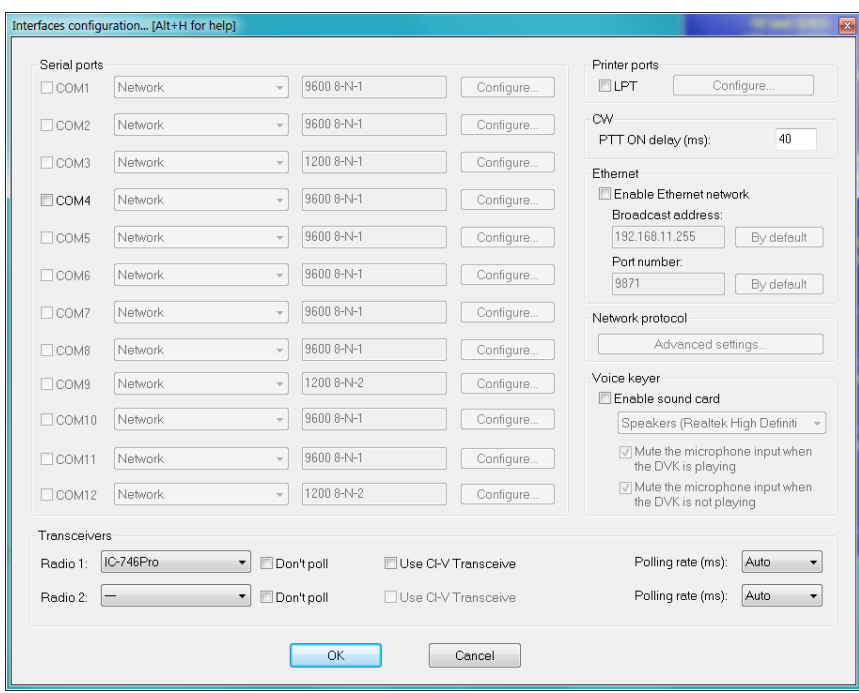

Or if you use PC serial com CW and PTT than set **PTT ON delay** to min **40 ms**.

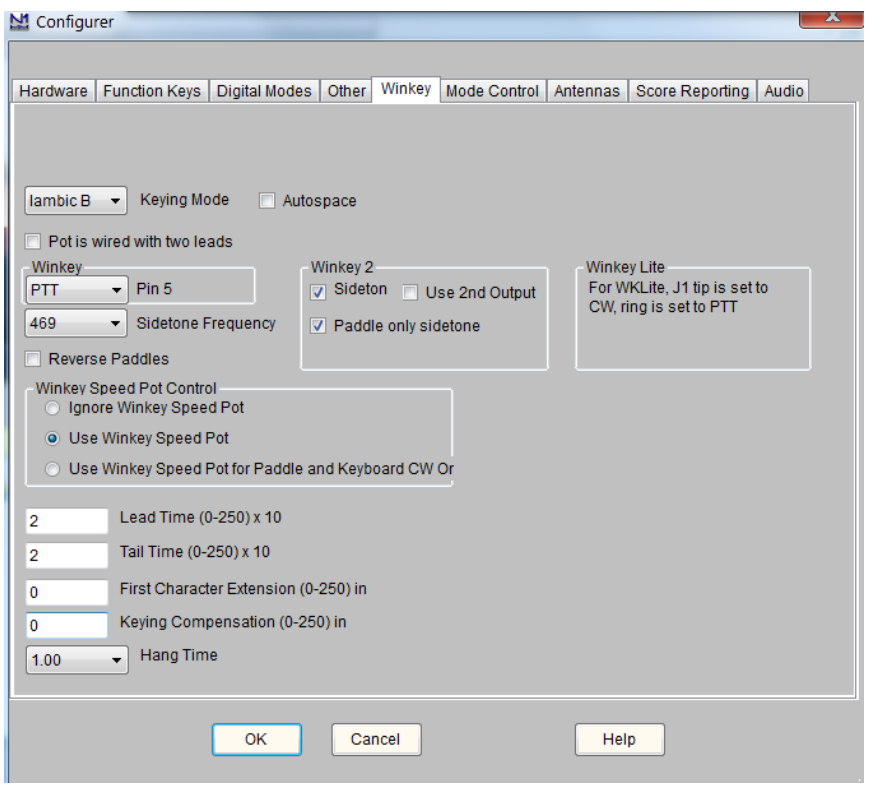

N1MM **Lead** time and **Tail** time to **4.**

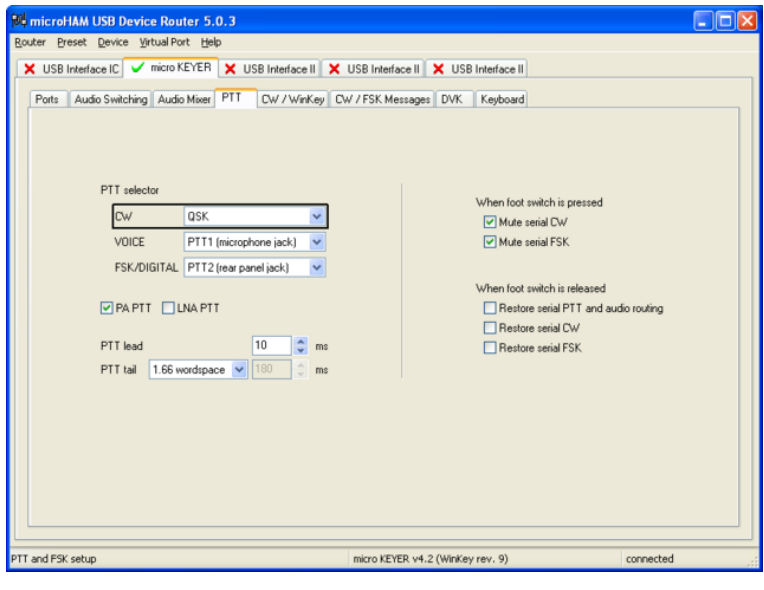

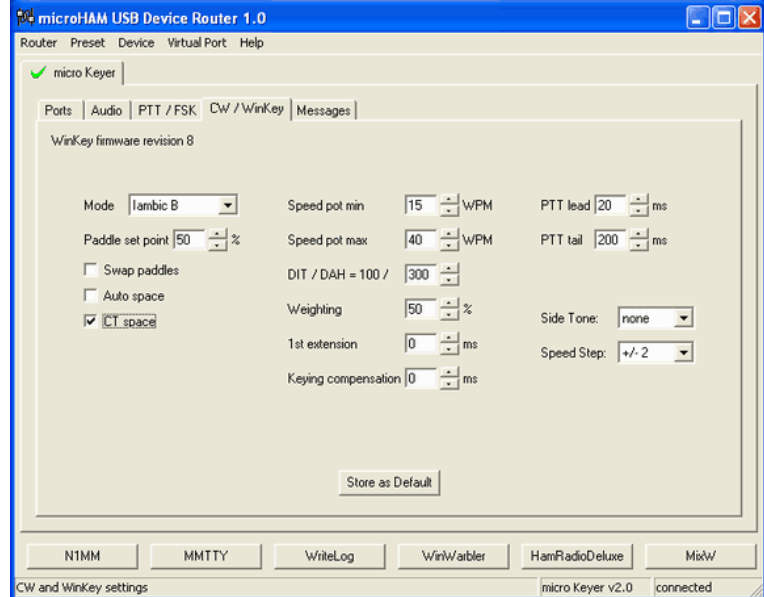

**PTT lead and PTT tail time to 40ms.**

### <span id="page-15-0"></span>*12. Remote controlling – ethernet*

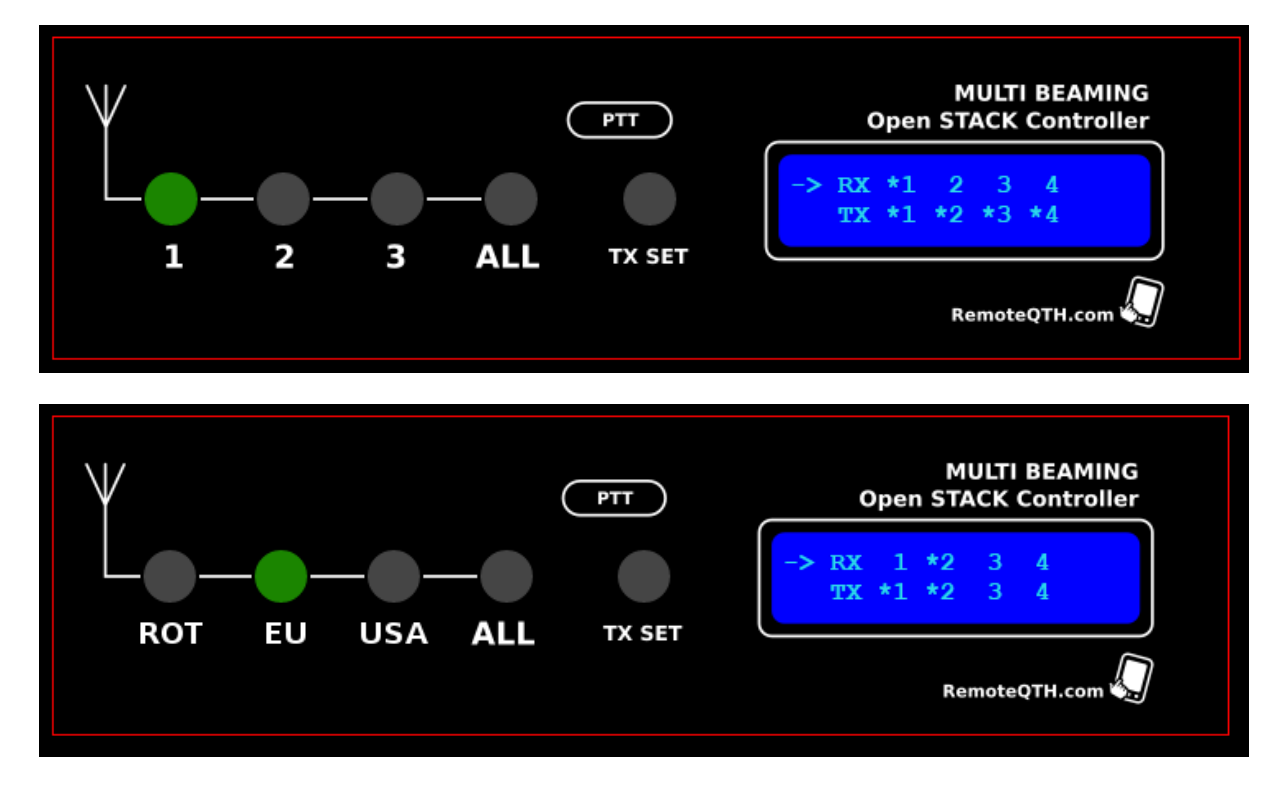

Webpage screen: default and customized ( HamBuy )

Example:

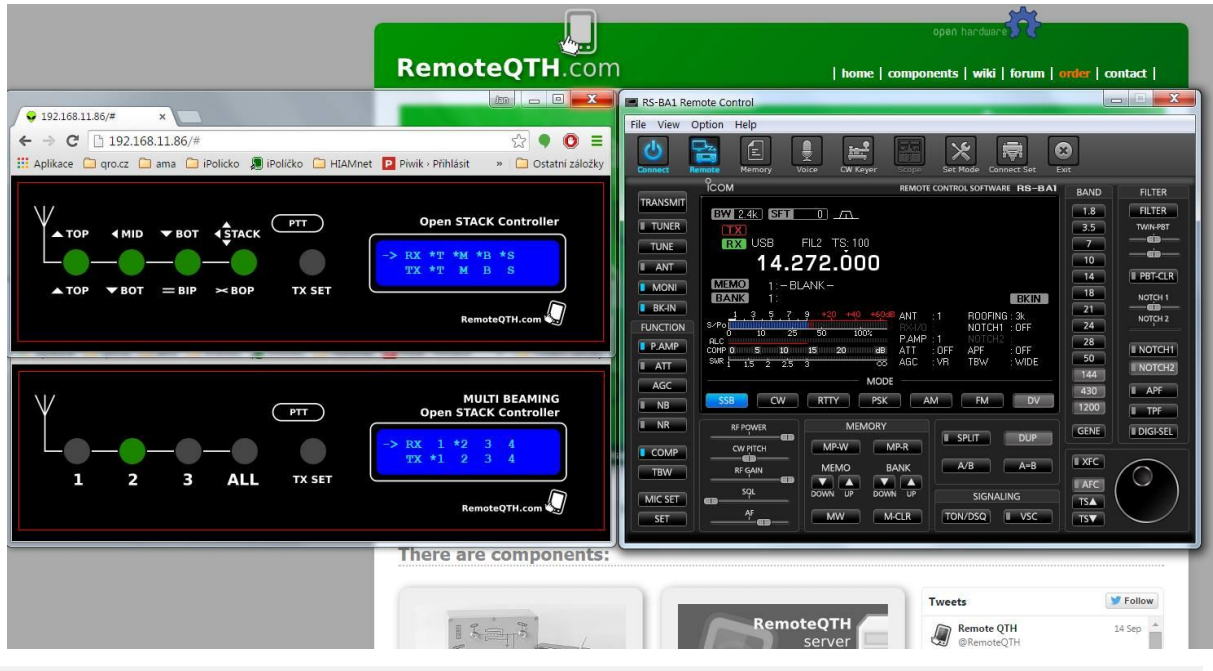

*Tip:*

*You can control it with your owen software or web app: Example: http://192.168.1.180/Set/1/0101 to Set 1 (TX) to 0101 (off-on-off-on), use 0 to set RX*

### <span id="page-16-0"></span>*13. Firmware setup and upload*

*Source codes: [https://github.com/dm5xx/remote\\_openController](https://github.com/dm5xx/remote_openController)*

*Arduino IDE [http://ok2zaw.com/FW/Arduino\\_no\\_install-1.6.4.zip](http://ok2zaw.com/FW/Arduino_no_install-1.6.4.zip)*

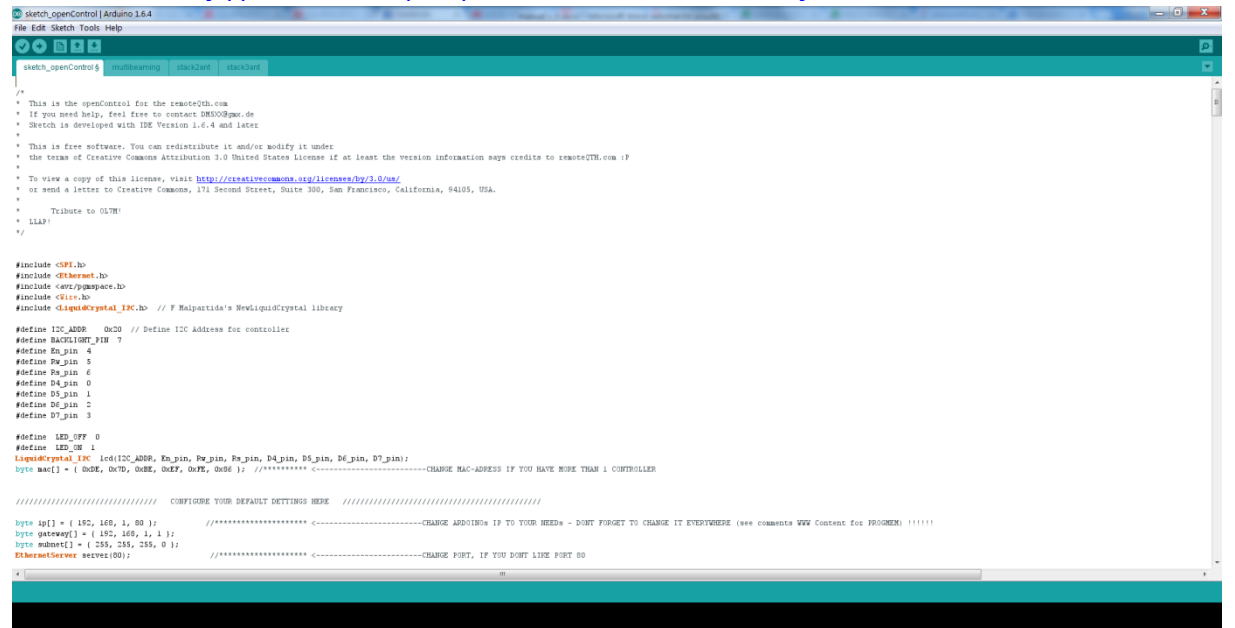

#### *Select right board and port*

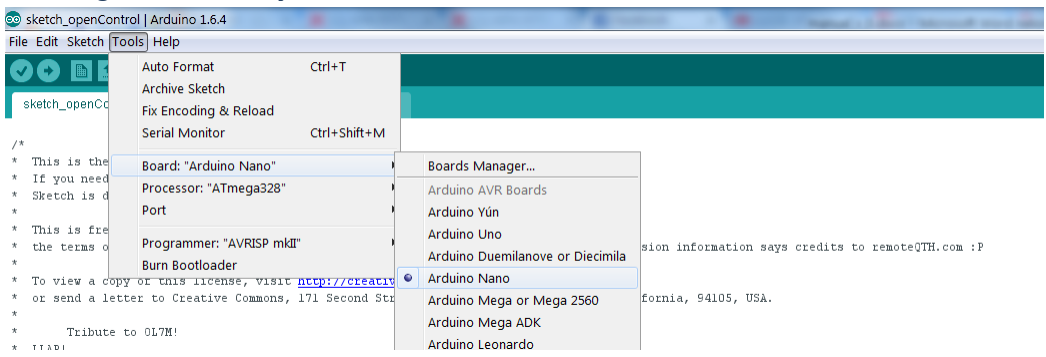

#### *Set IP address settings:*

byte ip[] = { 192, 168, 1, 80 };<br>byte gateway[] = { 192, 168, 1, 1 };<br>byte subnet[] = { 255, 255, 255, 0 };<br>**EthernetServer** server(80);  $\label{eq:3} // \mbox{\texttt{max}} \mbox{\texttt{max}} \mbox{\texttt{max}} \mbox{\texttt{max}} \mbox{\texttt{x}} \mbox{\texttt{x}}$ 

#### *Set Sketchmode:*

#### *0 – Multibeaming, 1 – stack match 2 ants with BiP/BoP, 2 – stack match with 3 antennas*

# *Set LCD lables for each position:*

```
File Edit Sketch Tools Help
00 B B B
sketch_openControl
                               stack2ant stack2ant
                   multibeaming
#<br>#define LED_OFF 0<br>#define LED ON 1
#define SKETCHMODE 0
                         // 0 = multibeaming / 1 = stack2 / 2 = stack3 => this will enable the needed files for each mode... nothing more to do than to c
byte ip[] = { 192, 168, 1, 180 };
                                       byte gateway[] = { 192, 168, 1, 190 };<br>byte gateway[] = { 192, 168, 1, 190 };<br>byte subnet[] = { 255, 255, 255, 0 };<br>EthernetServer server(80);
                                       hoolean registersRx[4] = { 1, 0, 0, 0 };<br>hoolean registersTx[4] = { 1, 0, 0, 0 };<br>hoolean registersRxLed[4] = { 1, 0, 0, 0 };<br>hoolean registersTxLed[4] = { 1, 0, 0, 0 };
boolean registersDisplay[4] = { 1, 0, 0, 0 };
///////////////////////////////////// CHange the labels you want to have... there are about 11 chars left. so dont use longer labels than 11 chars...
#if SKETCHMODE == 0itamous == 0<br>| String rxDisplayArray[4] = { "Beam USA", "Beam AF", "Beam JA", "Beam All" };<br>| String txDisplayArray[7] = { "USA", "AF", "JA", "USA+AF+JA", "USA+AF", "USA+JA", "AF+JA" };
#endif#if SKETCHMODE == 1<br>String rxDisplayArray[4] = { "Beam TOP", "BEAM BOTTOM", "InPhase", "OutOfPhase" };<br>String txDisplayArray[4] = { "beam top", "beam bottom", "inphase", "outofphase" };<br>#endif
#if SKETCHMODE == 2
       #endif
```